# IPS CaseDesigner® 2.0 Bruksanvisning

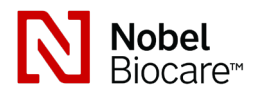

# Viktig: Les dette.

#### Ansvarsfraskrivelse:

Dette produktet er en del av et generelt konsept og kan kun brukes sammen med de relaterte originalproduktene i henhold til instruksjonene og anbefalingen fra Nobel Biocare. Ikke-anbefalt bruk av produkter fra tredjeparter sammen med Nobel Biocareprodukter vil ugyldiggjøre eventuelle garantier eller andre forpliktelser, både uttrykte og indirekte, fra Nobel Biocare. Brukeren av Nobel Biocare- eller KLS Martin-produkter er forpliktet til å avgjøre om et produkt er egnet for den bestemte pasienten og forholdene. Nobel Biocare fraskriver seg ethvert ansvar, uttrykt eller underforstått, og er ikke ansvarlig for eventuelle direkte, indirekte, straffemessige eller andre typer erstatning som følge av, eller i forbindelse med, feil i profesjonell dømmekraft eller praksis i bruken av Nobel Biocare-produkter. Brukeren er også forpliktet til å undersøke de siste utviklingene vedrørende Nobel Biocare og deres programmer ved jevne mellomrom. I tvilstilfeller må brukeren kontakte Nobel Biocare. Siden bruken av produktet er under brukerens kontroll, er det deres ansvar. Nobel Biocare tar ikke noe som helst ansvar for skade som følge av dette. Vær klar over at det kan hende at enkelte produkter beskrevet i denne bruksanvisningen, ikke er godkjent, utgitt eller lisensiert for salg i alle markeder.

# Beskrivelse:

IPS CaseDesigner® er en programvareløsning om støtter den diagnostiske prosessen med craniomaxillofacial kompleks og behandlingsplanlegging av craniomaxillofaciale prosedyrer.

IPS CaseDesigner® har spesifikke funksjoner for å visualisere den diagnostiske informasjonen, f.eks. fra CT-avbildning, for å utføre spesifikke målinger i bildedata og planlegge kirurgiske tiltak for å støtte den diagnostiske prosessen og behandlingsplanleggingsprosessen.

Basert på diagnostiske data og planleggingsdata kan IPS-designtjenesten tilby tilpassede kirurgiske verktøy.

# Tiltenkt bruk / Indikasjoner for bruk:

IPS CaseDesigner® er programvare som er indisert for å støtte den diagnostiske prosessen og behandlingsplanleggingsprosessen ved craniomaxillofaciale prosedyrer. IPS CaseDesigner® er programvare som også brukes som et bildesegmenteringssystem og til overføring av avbildingsinformasjon fra en skanner, for eksempel en CT-skanner. IPS CaseDesigner® bidrar også til tjenesten ved å tilby tilpassede kirurgiske verktøy.

## Kontraindikasjoner:

Ingen identifisert for IPS CaseDesigner®.

# Advarsler:

En rekke tekniske advarsler (f.eks. inkonsekvente CT-data, korrupte STL-data) er visualisert i IPS CaseDesigner®.

Målenøyaktighet avhenger av bildedata, den brukte skannermaskinvaren, innstillingene for kalibrering og innsamling. Målingen kan ikke være mer presis enn oppløsningen på bildet. IPS CaseDesigner® programvaren rapporterer verdien, avrundet til ett siffer etter desimaltegnet, basert på brukervalgte poeng.

#### Oppdaget feil innretting av overkjeven

Bruk handlingen Manuell initiering for å oppnå korrekt innretting av overkjeven og slik redusere risikoen for feil kirurgisk planlegging.

#### Oppdaget feil innretting av underkjeven

Bruk handlingen Manuell initiering for å oppnå korrekt innretting av underkjeven og slik redusere risikoen for feil kirurgisk planlegging.

#### Oppdaget feil innretting av begge kjevene

Bruk handlingen Manuell initiering for å oppnå korrekt innretting av kjevene og slik redusere risikoen for feil kirurgisk planlegging.

# Hard separasjon ble brukt for å separere begge kjevene

For å redusere risikoen for å bruke ufullstendig informasjon (planleggingsinformasjon) i den kirurgiske planen må du justere Ekspertinnstillinger for fossa-/kondylseparasjon hvis du ikke ønsker å bruke hard separasjon.

#### Normal separasjon ble benyttet for å separere begge kjevene

For å redusere risikoen for å bruke ufullstendig informasjon (planleggingsinformasjon) i den kirurgiske planen må du justere Ekspertinnstillinger for fossa-/kondylseparasjon hvis du ønsker å bruke en annen type separasjon.

#### Oppdaget feil kjeveseparasjon

Juster Ekspertinnstillinger for fossa-/kondylseparasjon for å oppnå korrekt kjeveseparasion og for å redusere risikoen for feil kirurgisk planlegging.

#### Overkjeven initialiseres manuelt

Justeringsberegningen av overkjeven initialiseres med de tilsvarende punktene som er plassert i manuell initialiseringshandling. Påse korrekt innretting av underkjeven før du fullfører den kirurgiske planen for å redusere risikoen for feil kirurgisk planlegging.

#### Underkjeven initialiseres manuelt

Innrettingsberegningen av underkjeven initialiseres av de tilsvarende punktene som ble plassert i handlingen Manuell initialisering. Påse korrekt innretting av underkjeven før du fullfører den kirurgiske planen for å redusere risikoen for feil kirurgisk planlegging.

#### Begge kjevene ble initialisert manuelt

Justeringsberegningen av begge kjevene initialiseres med de tilsvarende punktene som er plassert i manuell initialiseringshandling. Påse korrekt innretting av underkjeven før du fullfører den kirurgiske planen for å redusere risikoen for feil kirurgisk planlegging.

#### DICOM-settets snittykkelse er for stor

Se på hjelpefilene for informasjon om hvordan du oppretter gyldige DICOM-filer i henhold til den anbefalte skanneprotokollen.

#### DICOM-settet har inkonsekvente snittinkrementer

Se på hjelpefilene for informasjon om hvordan du oppretter gyldige DICOM-filer i henhold til den anbefalte skanneprotokollen.

#### DICOM-settets snittinkrement er for stort

Se på hjelpefilene for informasjon om hvordan du oppretter gyldige DICOM-filer i henhold til den anbefalte skanneprotokollen.

#### Ødelagt fil

Fil med ["øvre skanning", "nedre skanning", "okklusjonsskanning"] kunne ikke åpnes. Velg en annen fil. Hvis problemet vedvarer, kontakt kundestøtte.

## Ødelagte filer

Ingen av de to filene kunne ikke åpnes, velg andre filer. Hvis problemet vedvarer, kontakt kundestøtte.

# Dette pasientnavnet skiller seg fra pasientens DICOM-sett

For å redusere risikoen for å bruke uriktige data for å lage pasientmodellen, må du bekrefte pasientnavnet og sjekke om pasientnavnet og navnet i det brukte DICOMsettet stemmer overens.

## Fullfør splint for gjeldende kirurgisk plan

De genererte splintfilene er kun gyldige for den planlagte operasjonen. Hvis du vil endre den kirurgiske planen, kan du bruke opplåsingshåndtaket for å fjerne splinten og gjøre endringer.

Vær oppmerksom på at lokalproduserte kirurgiske splinter må produseres ved hjelp av validerte prosesser og passende materialer i henhold til produsentens bruksanvisning. Optimal tilpasning skal bekreftes før kirurgi.

#### Gjennomskjærende modeller påvist. Øk autorotasjonsverdien

Øk verdien for automatisk rotasjon for å redusere risikoen for kirurgisk feiltilpasning.

## Gjennomskjærende modeller

Juster den automatiske rotasjonen for å unngå gjennomskjærende modeller. Trykk på Fortsett hvis du vil fortsette med å lage splinten.

#### Fragmenter kan være i kryss

Når du er i veiviseren for virtuell okklusjon, vil den øvre og nedre kjeve krysse, og sliping være nødvendig for å kunne oppnå den endelige okklusale posisjonen.

#### Forsiktighetsregler:

Når en ny enhet/behandlingsmetode brukes for første gang, kan mulige komplikasjoner unngås ved å arbeide med en kollega med erfaring innen den nye enheten/ behandlingsmetoden.

#### Håndteringsinstruksjoner

#### Generelle instruksjoner for bruk:

Bruk av IPS CaseDesigner® forutsetter at brukeren har relevant opplæring og domenekunnskap innen utøvelse av craniomaxillofacial kirurgi.

Brukere rådes til å få opplæring før de starter en ny behandlingsmetode eller bruker en ny enhet.

#### Internettsikkerhet:

Det er anbefalt å ha aktiv og oppdatert antivirus- og malwareprogramvare – i tillegg til en riktig konfigurert brannmur – på datamaskinen du bruker IPS CaseDesigner®. Datamaskinen skal dessuten alltid låses når den er uten tilsyn.

#### Profesjonell bruk:

IPS CaseDesigner® er kun til profesjonell bruk: Leger, sykepleiere og utviklere av tilpassede kirurgiske verktøy. Produktet skal brukes i en klinikk, privat praksis, dentallaboratorium eller som et programvareverktøy i en designtjeneste for kirurgiske hjelpemidler.

# Tilleggsinformasjon:

IPS CaseDesigner® beror på operativsystemene det brukes med. Det er derfor viktig å påse at IPS CaseDesigner® kun brukes med godkjente operativsystemer. Mer informasjon om godkjente operativsystemer finnes i «Datamaskinretningslinjer for IPS CaseDesigner®».

#### Installere IPS CaseDesigner®:

Installer programvaren i samsvar med installasjonsveiledning for IPS CaseDesigner®.

#### Slik starter du programvaren:

For å åpne programmet, dobbeltklikk på IPS CaseDesigner®-snarveisikonet på skrivebordet. Programvaren åpnes og lar deg begynne å arbeide med pasientfiler.

# Arbeidstrinn for IPS CaseDesigner®:

Pasienten gjennomgår en skanning i samsvar med skanneprotokollene definert for IPS CaseDesigner®. Modellene skannes i endelig okklusjon. Begge deler av tannavstøpningen skannes også, hver for seg, men innen ett DICOM-sett. De resulterende DICOM-filene brukes for å opprette pasientmodellen, operasjonsmodellene, okklusjonsmodellene og huden.

Diagnostiske verktøy er tilgjengelige for å la brukeren angi mandibelnerven eller for å måle avstander, vinkler eller verdier. Et kefalometrisk rammeverk lar brukeren angi grensemerkene som skal brukes i de kefalometriske analysene.

Med operasjonsverktøyene kan den virtuelle modellen osteotomiseres i samsvar med ulike osteotomityper, inkludert Le Fort I-, sagittal- split-, ramus-, segmental- og hakeosteotomier. Bevegelsene til de ulike beinsegmentene kan simuleres. En kirurgisk splint-fil kan opprettes, og listen med osteosynteseplater kan sjekkes for å velge platene som skal brukes i operasjonen.

Se hjelpefilene som er tilgjengelige via IPS CaseDesigner®-programvaren, for mer detaljert informasjon om hvordan du utfører spesifikke handlinger.

Hvis du vil ha en utskrift av bruksanvisningen, må du kontakte kundestøtte.

Produsent: Nobel Biocare AB, Box 5190, 402 26

Västra Hamngatan 1, 411 17 Göteborg, Sverige Telefon: +46 31 81 88 00. Faks: +46 31 16 31 52. www.nobelbiocare.com

Rx Only

Lisensunntak for Canada: Vær klar over at det kan hende at ikke alle produkter er lisensiert i samsvar med kanadisk lov.

Kun på resept

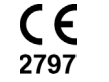

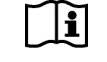

Se bruksanvisningen

21/04/2029 Alle rettigheter forbeholdt.

Nobel Biocare, Nobel Biocare-logoen og alle andre varemerker brukt i dette dokumentet er, med mindre annet er angitt eller tydelig fra sammenhengen i et enkelt tilfelle, varemerker tilhørende Nobel Biocare. Produktbildene er ikke nødvendigvis i rett størrelse.